Release Notes

# Tektronix

WVR610A & WVR611A Waveform Rasterizers

061-4260-00

www.tektronix.com

- 061426000

Copyright © Tektronix, Inc. All rights reserved.

Tektronix products are covered by U.S. and foreign patents, issued and pending. Information in this publication supercedes that in all previously published material. Specifications and price change privileges reserved.

Tektronix, Inc., P.O. Box 500, Beaverton, OR 97077

TEKTRONIX and TEK are registered trademarks of Tektronix, Inc.

#### Contacting Tektronix

Phone 1-800-833-9200\*

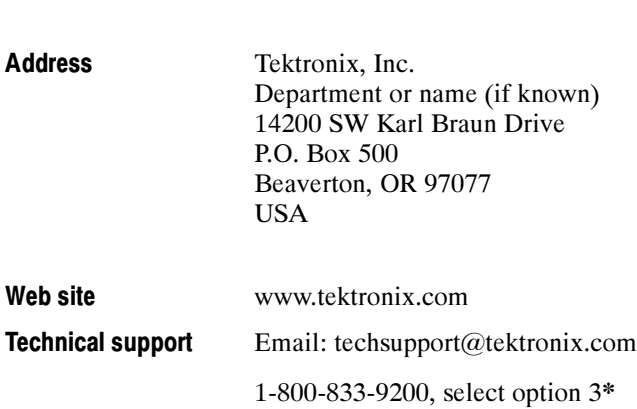

\* This phone number is toll free in North America. After office hours, please leave a voice mail message. Outside North America, contact a Tektronix sales office or distributor; see the Tektronix web site for a list of offices.

## Release Notes

This Release Notes describes known issues with the WVR610A & WVR611A Waveform Rasterizers (hardware version 0x100 and software version 1.0.4) and provides updates to the WVR610A & WVR611A Waveform Rasterizers User Manual (071-1199-00). The sections are arranged by the affected operating mode of the instrument.

### Known Issues and Behaviors

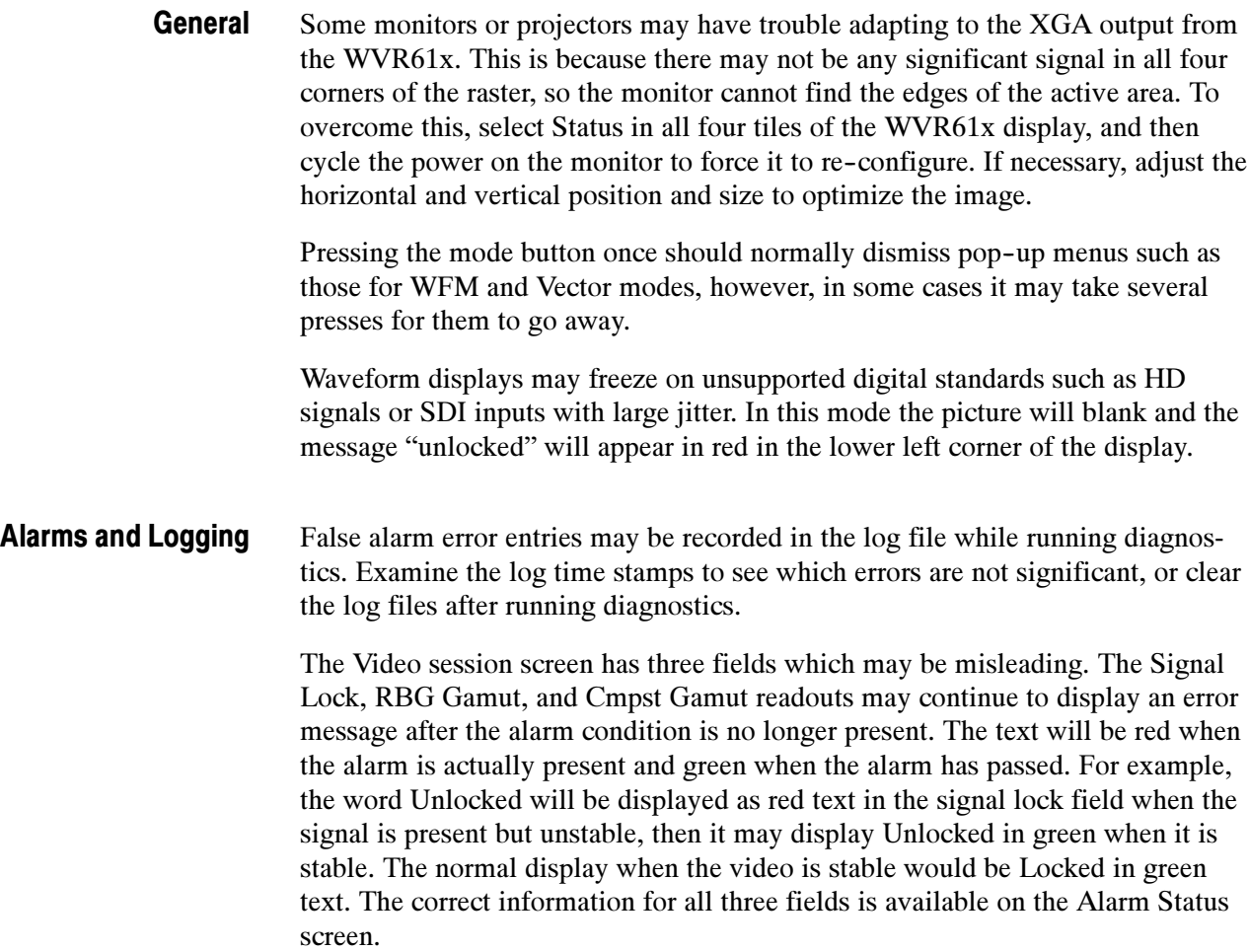

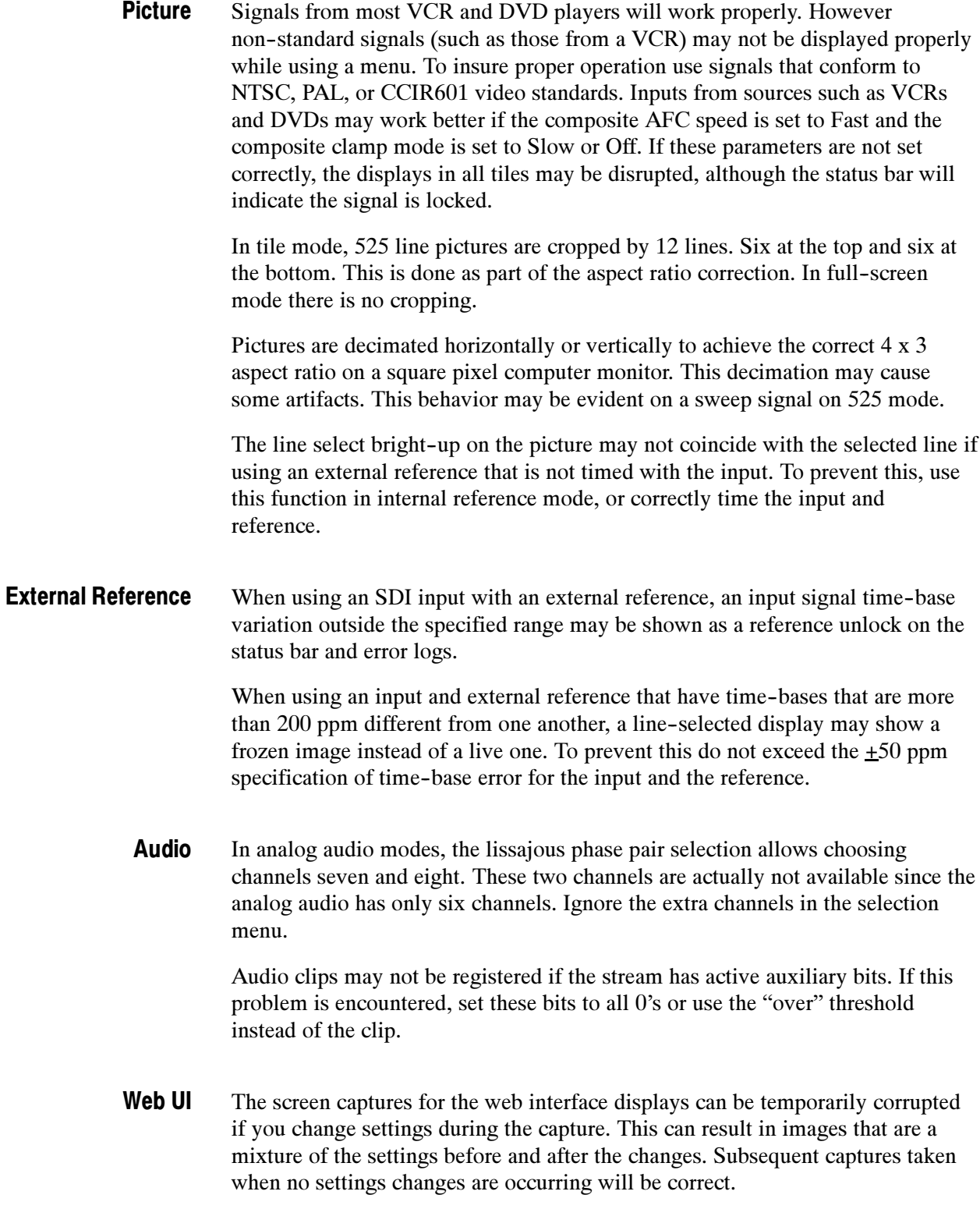

The XGA display can sometimes be disrupted by the screen captures for the web interface. This disruption typically takes the form of a minor flicker in the display.

The refresh rate on the screen captures is not adjustable although there is a field for this purpose. The refresh is constrained by network and internal limits and is typically about seven to ten seconds on a fast network. The rate will be slower if multiple users are simultaneously connected to the same instrument.

When viewing SDI input as a composite waveform, the sync and burst are synthetic and are not derived from the input. In some modes this sync and burst may start or end a line or two earlier or later than specified by the composite standards. The composite representation of the SDI input is intended for gamut and level interpretation. Examining the vertical interval of this signal should not be expected to yield insight into the SDI input, rather one should look at the native YPbPr representation. WFM mode

> When viewing 525 line SDI input as a composite waveform while using line select mode, both burst phases may appear when you would expect to see only one.

- When there is no input signal, the timing display may indicate a stable display with reasonable offset. The input status indicator in the status bar at the bottom of the screen will indicate "Input Missing" in this condition. Timing Display
	- The DCM reset test in the advanced diagnostics may sometimes fail when there is nothing wrong with the instrument. If this happens, connect an SDI signal to input A and terminate the loop--through. Select SDI input A to be active, and then re--run the test from the configuration menu and it will accurately test the hardware. **Diagnostics**

#### Documentation Updates

#### Status Session Screens

There are two similar modes in the audio and video session screens, Stopped and Frozen. Stopped is controlled by pressing the front panel arrow keys. When stopped, the instrument stops accumulating data into the error statistics such as runtime and EDH error seconds. The real time portions of the display continue. Frozen is controlled using the Freeze front-panel button. When frozen, all fields of the display stop updating, but the statistics continue to accumulate in the instrument. When the display is un-frozen, the statistic readouts will jump to the new value. The stopped mode is useful to prevent logging errors that are anticipated, for example, errors from switching inputs. The frozen mode is useful for capturing an event like a state where multiple errors exist or a specific EDH checksum is present.

In the Alarm Log, some events may appear out of sequence within the one second resolution of the log. For example, when you change input the instrument may register a few log entries from the previous input after the input change is registered. Time stamping may also be out of sequence within a one second interval. If you change from SDI with time code to Composite without a time code, you may see a few entries with time stamp after the switch because changes in the instrument state are logged immediately, while changes in the alarms need time to filter through the detection circuits and code.

The gamut bright-ups on the picture may be difficult to see on signals with luminance in the mid range. An example of such a case is the cyan bar in a 75% color bar signal. This does not happen often at normal gamut threshold values. The gamut errors reported on screen and in the log will not be affected and will report errors in all signals accurately. Gamut

> When changing Gamut thresholds, the changes can only be viewed in real time if the gamut tile was active before you entered the Configuration menu. If the gamut tile was not active before entering Configuration menu, the changes will be updated when you exit the configuration menu. Make the arrowhead or diamond tile active, and use the four-tile mode when changing gamut thresholds.

Many web browsers do not correctly interpret IP addresses with leading zeros. If the IP address shown in the WVR61x configuration menu is of the form 124.161.038.151, remove the "0" when entering it into the address line. Web UI

> The field that displays the IP address in DHCP mode may sometimes display what appears to be a valid address, when it is not. This often happens for a few seconds as the unit negotiates for an address with the server, but it can also happen if there is no Ethernet connection installed. These false addresses usually have a form similar to 010.001.023.157. Verify that the address you see is reasonable for the network on which the instrument is installed before trusting it to be correct.

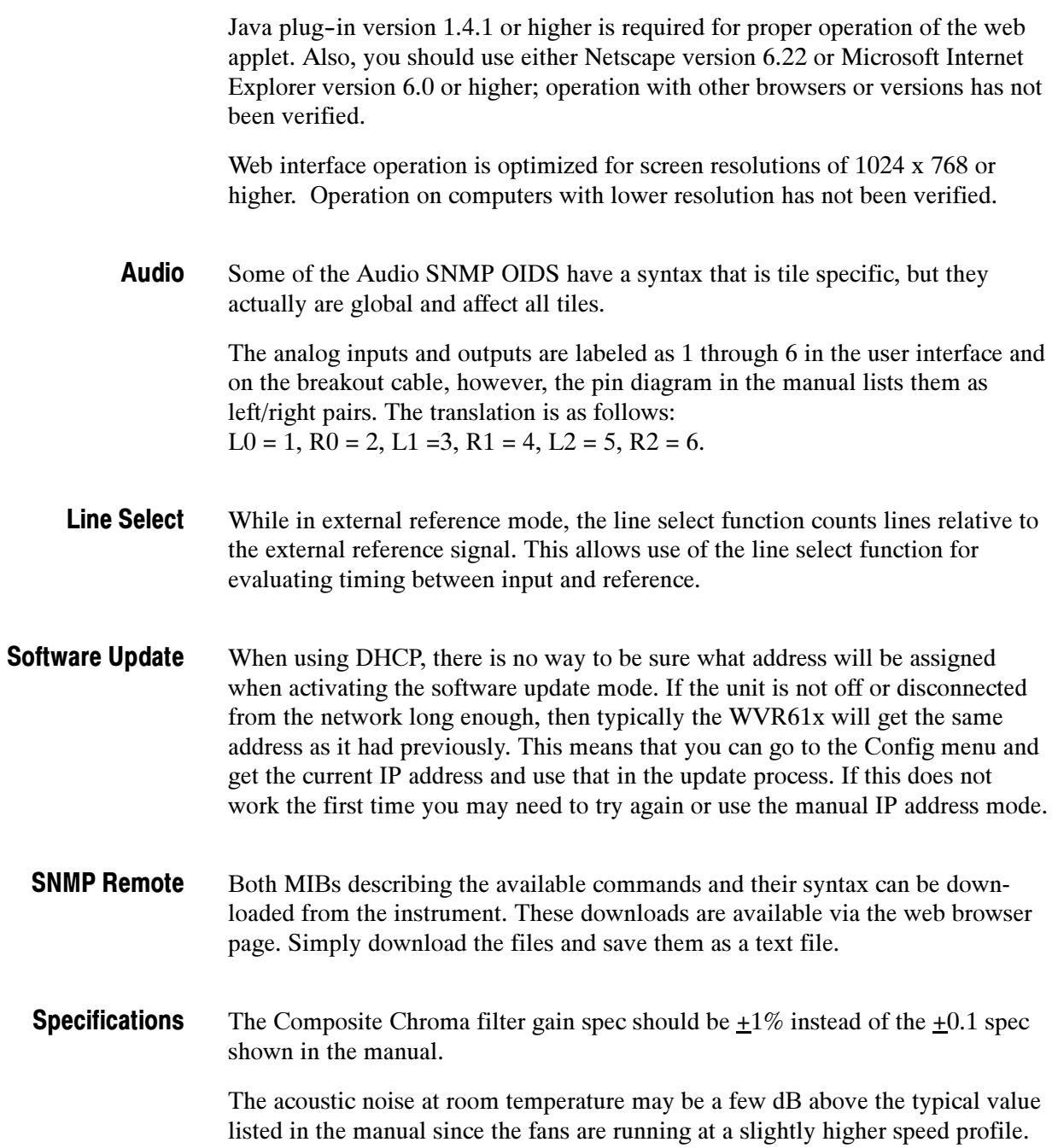

Release Notes